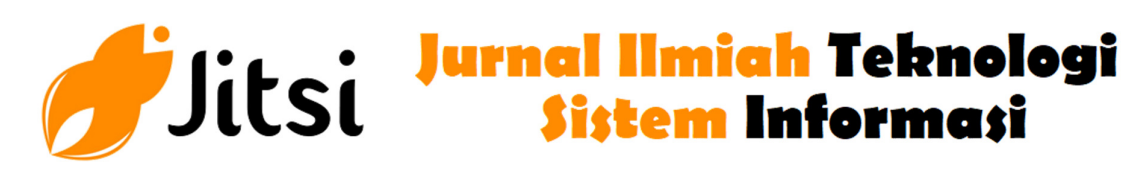

 **http://jurnal-itsi.org ISSN 2722-4619 (Print) ISSN 2722-4600 (Online)**

# Augmented Reality Perakitan Komputer

Deo Febrino Mudri#, H.A Mooduto#, Rita Afyenni #

 *# Jurusan Teknologi Informasi, Politeknik Negeri Padang, Limau Manis, Padang, 25164, Indonesia E-mail : mooduto@pnp.ac.id, ritaafyenni@pnp.ac.id* 

With the development of Augmented Reality (AR) technology, life becomes more real, by combining the virtual world into the real world in 3-dimensional form using the camera feature. The purpose of this application is to assist in the teaching and learning process in computer assembly subjects by utilizing augmented reality technology. AR is very helpful in visualizing the shape of objects, so the creation of this application as a learning media for components in computer assembly helps in accessing information and interacting using 3-dimensional objects. The method used is Marker Based Tracking, so to display the object a marker is needed. This application can observe from various sides so that it is even more real. It is hoped that this application will provide benefits to users in introducing and providing information about computer assembly learning using augmented reality technology.

# **A B S T R A K**

Dengan berkembangnya teknologi Augmented Reality (AR) membuat kehidupan menjadi lebih nyata, dengan menggabungkan dunia maya kedalam dunia nyata dalam bentuk 3 dimensi dengan menggunakan fitur kamera. Tujuan aplikasi ini adalah membantu dalam proses belajar mengajar pada mata pelajaran perakitan komputer dengan memanfaatkan teknologi augmented reality. AR sangat membantu dalam visualisasi bentuk objek, maka dengan dibuatnya aplikasi ini sebagai media pembelajaran komponen pada perakitan komputer membantu dalam mengakses informasi dan berinteraksi dengan menggunakan objek 3 dimensi. Metode yang digunakan adalah Marker Based Tracking, maka untuk menampilkan objek dibutuhkan marker. Aplikasi ini dapat mengamati dari berbagai sisi sehingga semakin lebih nyata. Diharapkan aplikasi ini memberikan manfaat kepada pengguna dalam mengenalkan dan memberikan informasi mengenai pembelajaran perakitan komputer menggunakan teknologi augmented reality.

#### **1. PENDAHULUAN**

Pelajaran perakitan komputer merupakan salah satu mata kuliah praktek di program studi Teknik Komputer jurusan Teknologi Informasi Politeknik Negeri Padang. Dalam mata kuliah perakitan komputer mahasiswa diharapkan mampu memahami materi pembelajaran karena kompetensi yang diperoleh menjadi dasar atau landasan untuk kompetensi selanjutnya. Ruang lingkup yang terdapat pada materi mata kuliah perakitan komputer ini adalah pemahaman terhadap komponen input output, komponen proses dan media penyimpanan, memahami tata letak komponen - komponen dan memahami peralatan dan bahan yang digunakan dalam perakitan komputer.

Pelaksanaan praktek pada mata kuliah perakitan komputer ini tentunya memerlukan banyak alat dan komponen yang digunakan untuk proses belajar mengajar, kadang kalanya pemahaman mahasiswa dalam memahami materi kurang maksimal.

# A B S T R A C T S K A T A K U N C I

*Augmented Reality, Perakitan Komputer, Marker Based Tracking, 3 Dimensi* 

Dalam bidang pendidikan Augmented Reality dapat digunakan sebagai pelengkap media pembelajaran yang sudah ada saat ini. Teknologi Augmented Reality dapat mengatasi keterbatasan ruang, waktu, dan daya indra seperti alat peraga.

#### **2. METODOLOGI PENELITIAN**

#### *2.1. Augmented Reality*

Augmented Reality (AR) adalah penggabungan benda – benda nyata dan maya di lingkungan nyata, berjalan secara interaktif dalam waktu nyata, dan terdapat integrasi antar benda dalam tiga dimensi, yaitu benda maya terintegrasi dalam dunia nyata. Tidak seperti realitas maya yang sepenuhnya menggantikan kenyataan, namun Augmented Reality hanya menambahkan atau melengkapi kenyataan. Penggabungan benda nyata dan maya dimungkinkan dengan teknologi tampilan yang seusai, interaktivitas dimungkinkan melalui perangkat – perangkat input tertentu, dan interaksi yang baik memerlukan penjejakan yang efektif [1].

Augmented Reality dimulai pada tahun 1957 - 1962, ketika seorang penemu yang bernama Morton Heilig, seorang sinematografer yang menciptakan dan mempatenkan sebuah simulator yang disebut sensorma dengan visual getaran dan bau. Pada tahun 1966, Ivan Sutherland menemukan head-mounted display yang dia klaim adalah jendela ke dunia virtual. Tahun 1975, seorang ilmuwan bernama Myron Krueger menemukan videoplace yang memungkinkan pengguna dapat berinteraksi dengan objek virtual untuk pertama kalinya. Tahun 1989, Jaron Lanier memperkenalkan virtual reality dan menciptakan bisnis komersial pertama kali di dunia maya. Tahun 1992 mengembangkan Augmented Reality untuk melakukan perbaikan pada pesawat boeing dan pada tahun yang sama, LB Rosenberg mengembangkan salah satu fungsi system Augmented Reality, yang disebut virtual fixtures, yang digunakan di Angkatan Udara AS Armstrong Labs, dan menunjukkan manfaatnya pada manusia, dan pada tahun 1992 juga, Steven Feiner, Blair Maclntyre dan Doree Seligman memperkenalkan untuk pertama kalinya Major Paper untuk perkembangan Prototype Augmented Reality.

Arsitektur Augmented Reality pada tahun 1994, Milgram dan Kishino merumuskan kerangka kemungkinan penggabungan dan peleburan dunia nyata dan dunia maya ke dalam sebuah virtual continuum. Dalam kerangka tersebut, Augmented Reality lebih dekat ke sisi kiri yang menjelaskan bahwa lingkungan bersifat nyata dan benda bersifat maya. Sebaliknya Augmented Reality lebih dekat ke sisi kanan dalam kerangka tersebut, yang menjelaskan bahwa lingkungan bersifat maya dan benda bersifat nyata. Sehingga jika terjadi penggabungan antara Augmented Reality dengan Augmented Virtuality akan tercipta Mixed Reality, konsep ini diilustrasikan pada gambar 1.

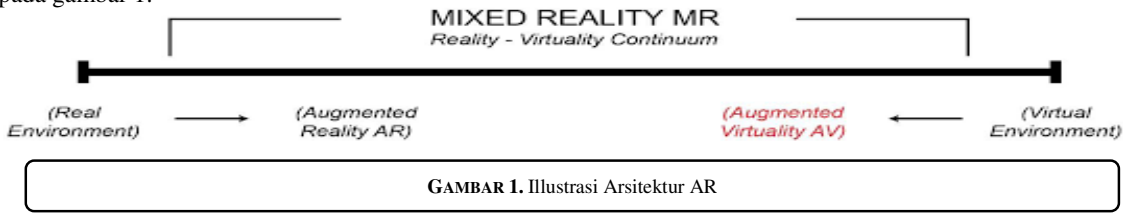

#### *2.2. Diagram menampilkan Objek AR*

Untuk penjabaran cara penggunaan dalam mengakses aplikasi sehingga didapat kebutuhan dari pengguna bisa dilihat dalam diagram gambar 2. Pada diagram menjelaskan peran pengguna terhadap kinerja utama sistem. Pengguna mengakses menu untuk membuka kamera AR, setelah itu melakukan scan objek marker dengan kamera. Marker yang telah diberikan label terhadap objek masing-masing akan melakukan pemindaian dan memberikan objek 3D yang dipilih pengguna. Sofware yang digunakan Operating System Windows 10, Editor menggunakan Unity 2018.4.24, SDK-nya Vuforia 9.3.3 , Java nya JDK 14.0.2, untukObjek 3D menggunakana Blender 2.69 dan Software Pendukung yaitu Adobe Illustrator CS6

#### *2.3. Flowchart*

Dalam perancangan sistem flowchart dapat dijadikan sebagai bagan yang menunjukkan arus pekerjaan secara keseluruhan sistem. Bagan ini menjelaskan urutan dari prosedur dan proses perancangan sistem. Flowchart rancangan sistem pada aplikasi ini dapat dilihat pada gambar 3. Main Utama adalah menu awal setelah splash screen, pada menu utama ini terdapat empat tombol, yaitu tombol mulai, tombol info aplikasi, tombol bantuan dan tombol exit. Halaman about ini menampilkan informasi aplikasi. Halaman help ini menampilkan bantuan cara penggunaan aplikasi. Rancangan tampilan Kamera AR ini bertujuan untuk melakukan scan marker dan memunculkan objek 3D. Kamera AR merupakan kamera yang berfungsi untuk melakukan scan marker untuk menampilkan objek, Info Objek (Button) untuk menampilkan informasi dari objek yang di scan dan Kembali (Button) Tombol kembali ke menu utama.

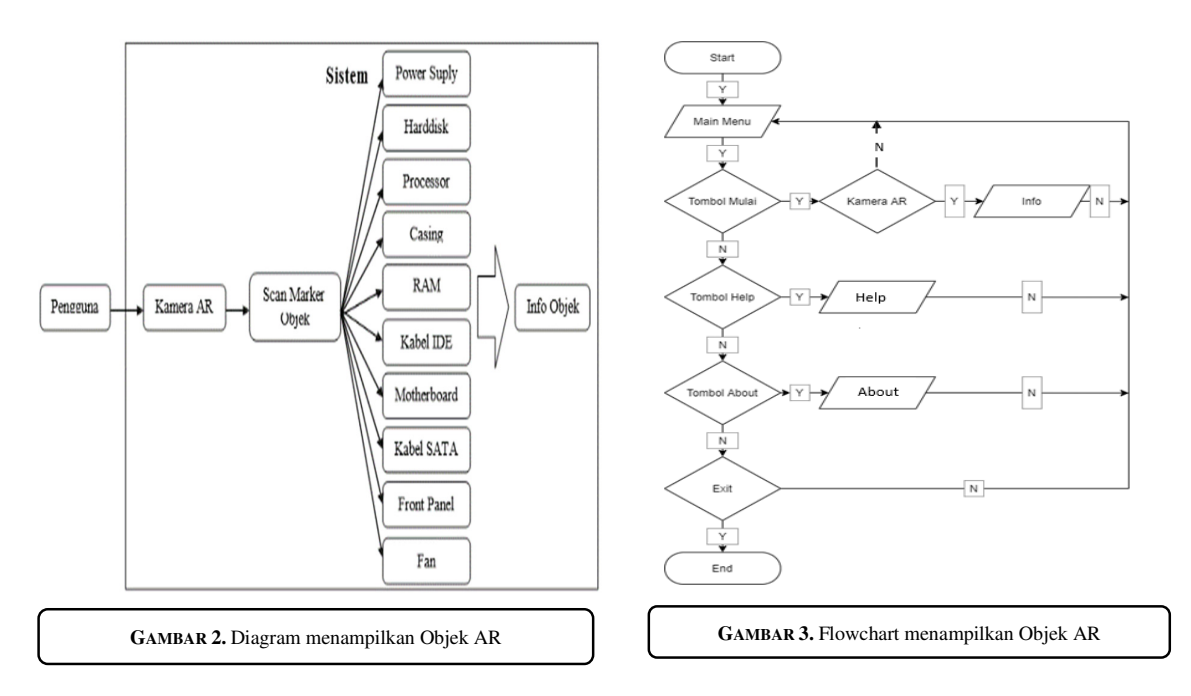

# **3. HASIL DAN PEMBAHASAN**

### *3.1. Marker*

Pembuatan marker pada aplikasi Perakitan Komputer Augmented Reality ini menggunakan software Adobe Illustrator. Dalam rancangannya design marker dibuat dengan warna merah agar sesuai dengan warna utama dari aplikasi dan gambar pada marker dibuat inisial dari nama objek serta nama lengkap objek pada bagian bawahnya agar marker lebih mudah dikenali.

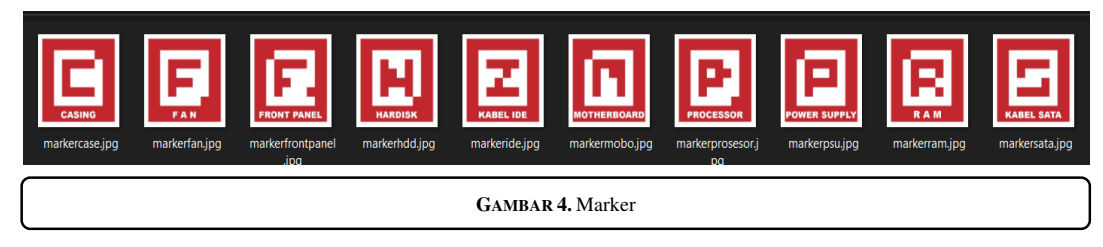

# *3.2. Objek AR*

Pembuatan tampilan user interface ini berdasarkan rancangan yang telah dibuat sebelumnya. Interface yang dibuat terdiri dari halaman menu utama, halaman help / bantuan dan halaman about. Untuk menampilkan objek , scan marker dengan kamera AR dengan jarak antara kamera dan marker ± 30 cm. Tombol info akan muncul jika marker objek berhasil discan. Berikut ini objek AR yang ada didalam aplikasi:

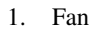

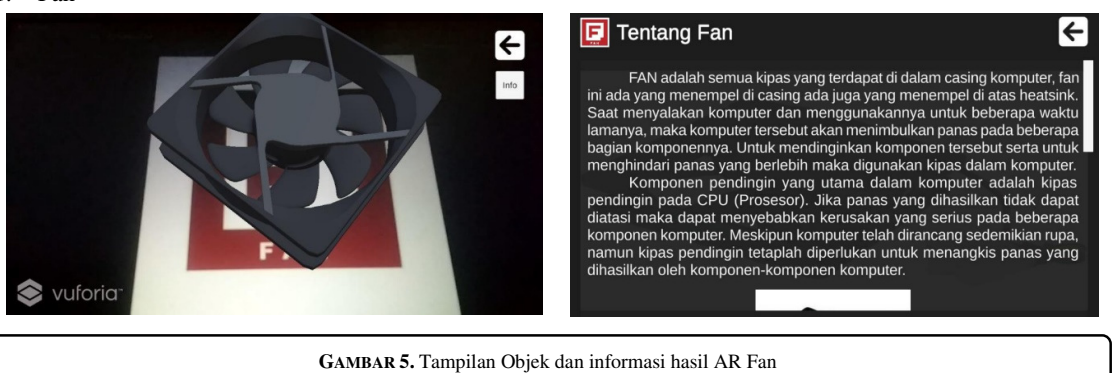

# 2. Front Panel

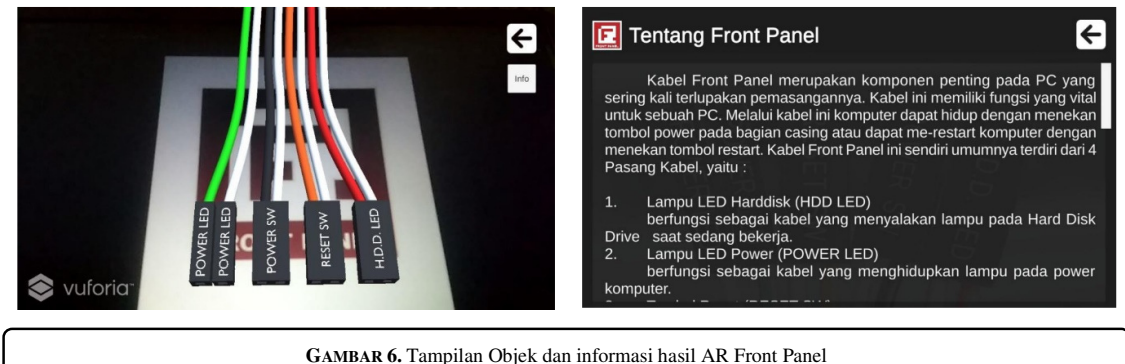

3. Harddisk

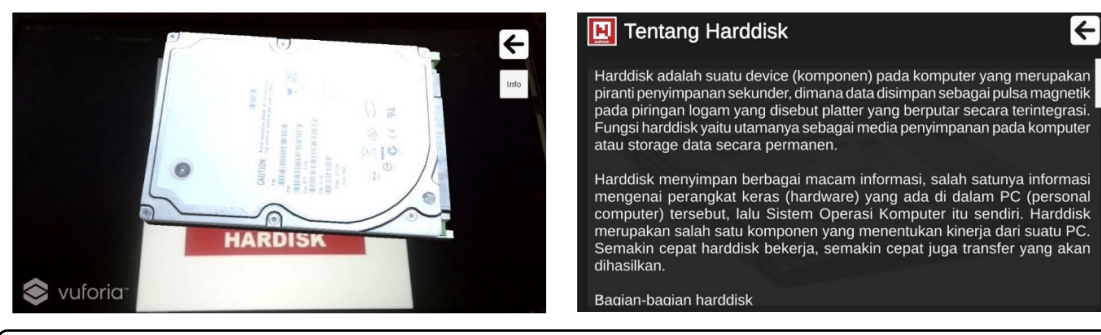

**GAMBAR 5.** Tampilan Objek dan informasi hasil AR Harddisk

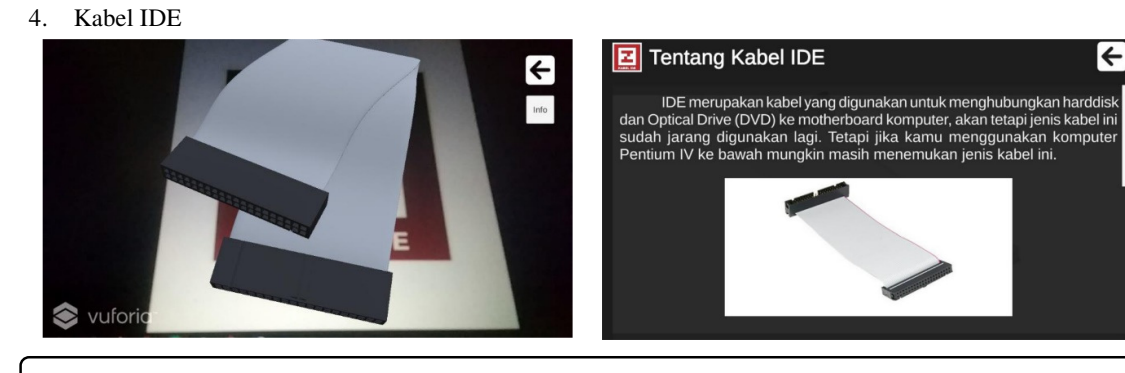

**GAMBAR 5.** Tampilan Objek dan informasi hasil AR Kabel IDE

#### 5. Motherboard

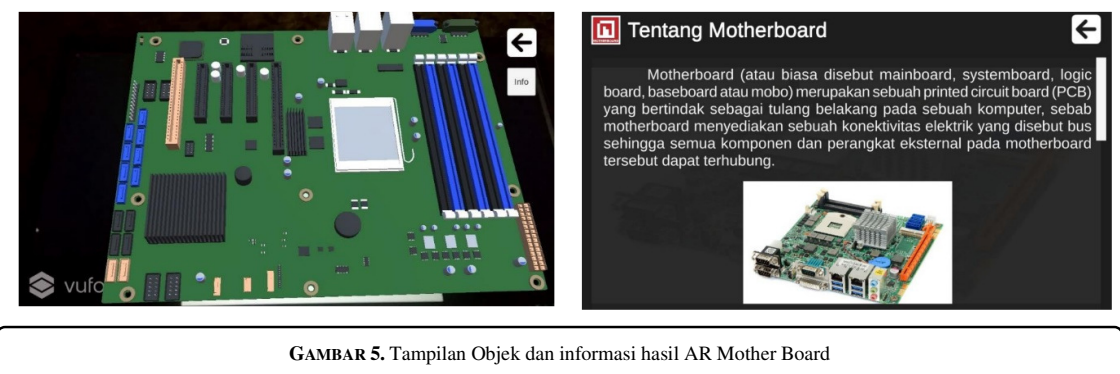

### 6. Processor

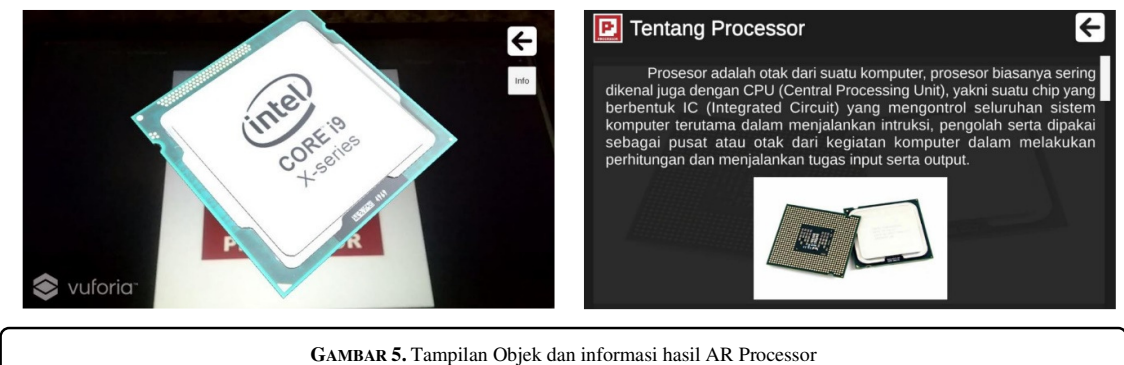

7. Power supply

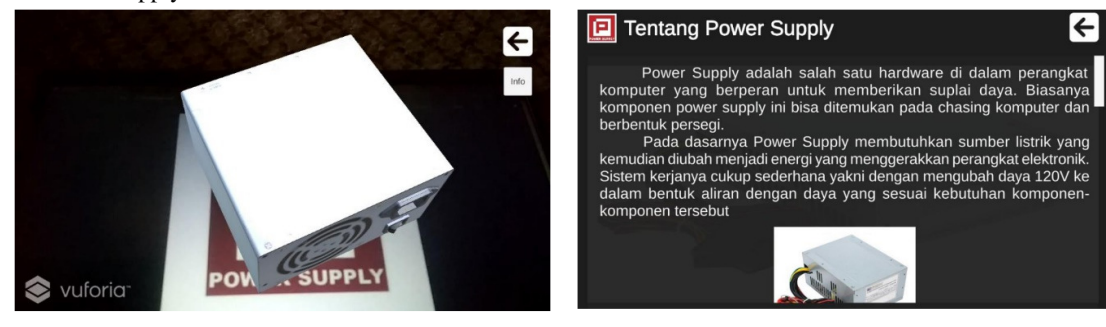

**GAMBAR 5.** Tampilan Objek dan informasi hasil AR Power Supply

#### 8. Memory

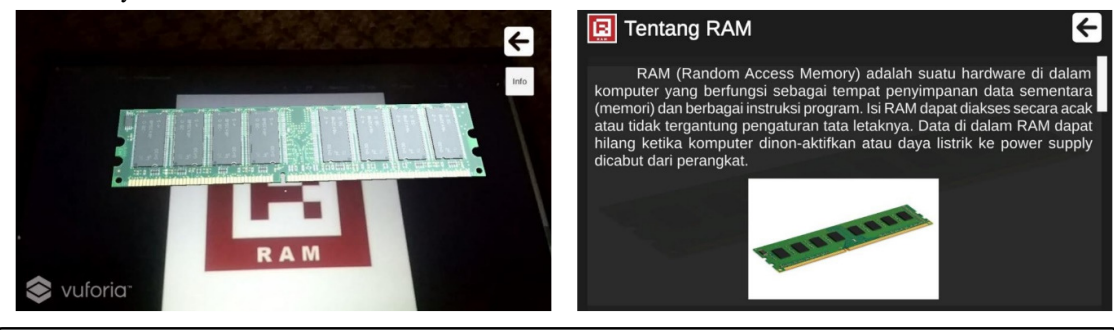

**GAMBAR 5.** Tampilan Objek dan informasi hasil AR RAM

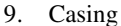

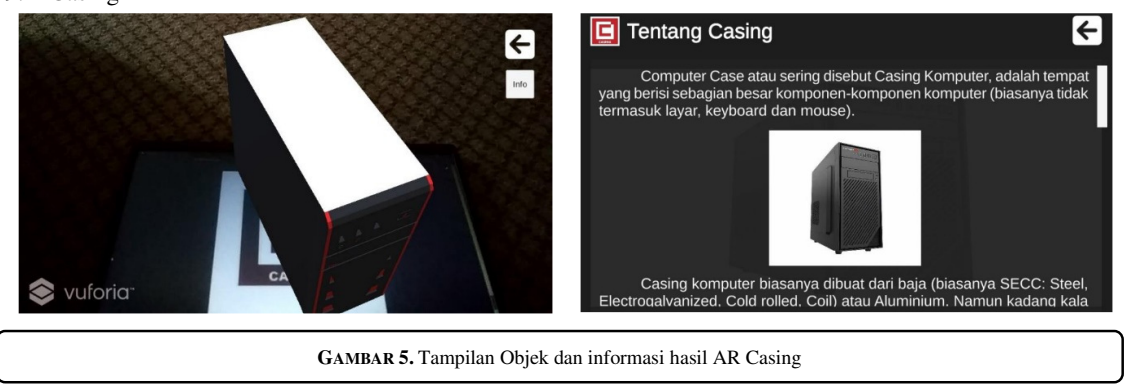

# 10. Kabel Sata

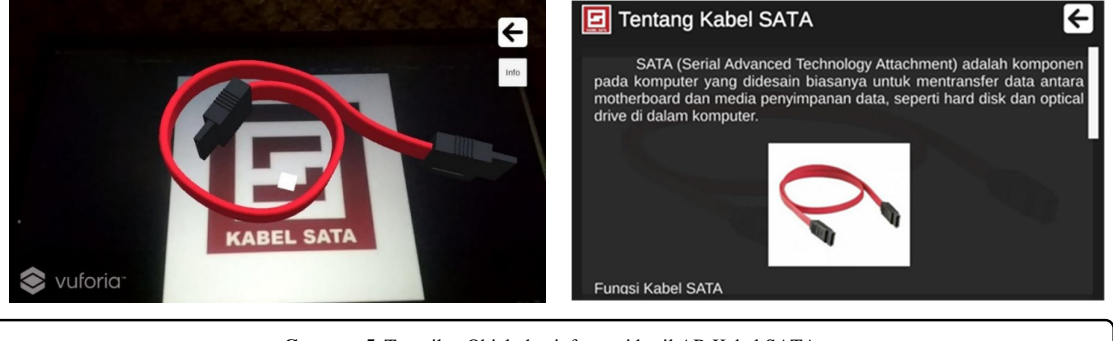

**GAMBAR 5.** Tampilan Objek dan informasi hasil AR Kabel SATA

#### *3.3. Animasi*

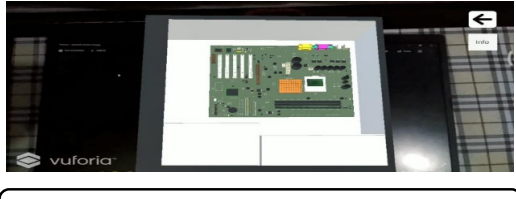

**GAMBAR 5.** Animasi pemasangan komponen komputer

Menu animasi menampilkan animasi pemasangan dari beberapa komponen komputer. Animasi pemasangan ini dapat di pause dan play Berikut animasi pemasangan komponen computer :

- 1. Animasi Pemasangan Motherboard
- 2. Animasi Pemasangan RAM
- 3. Animasi Pemasangan Prosesor
- 4. Animasi Pemasangan Power Supply

### *3.4. Pengujian Jarak Marker*

Pengujian ini dilakukan untuk menguji pembacaan marker oleh kamera AR pada jarak yang berbeda. Dari pengujian jarak marker maka didapatkan data jarak minimal antara kamera AR dengan marker adalah 20 cm dan jarak maximalnya 2 m.

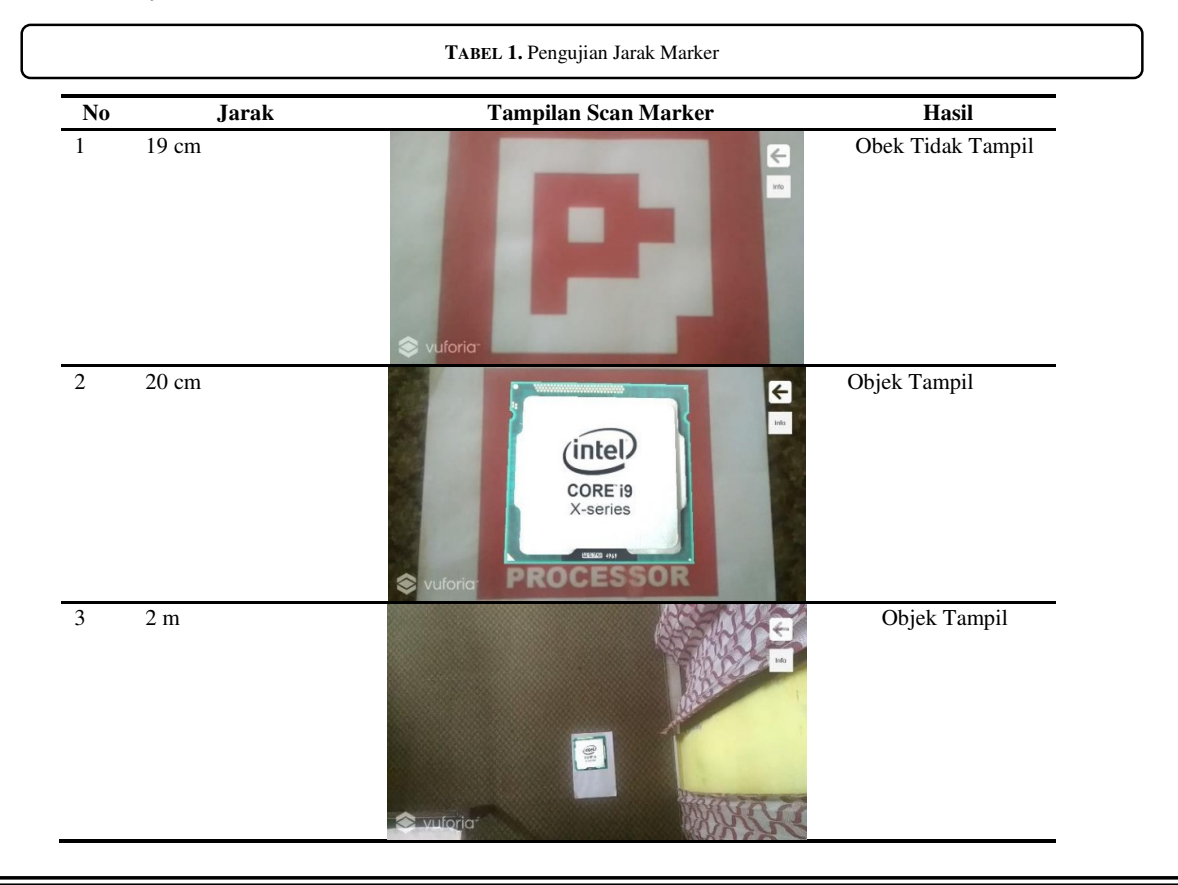

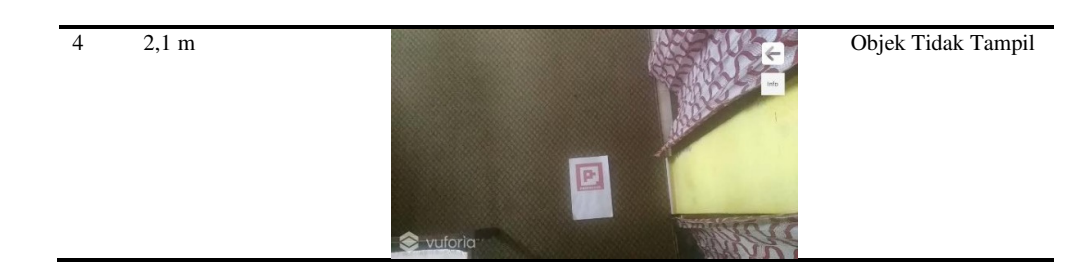

# *3.5. Pengujian Kemiringan terhadap Marker*

Pengujian ini dilakukan untuk menguji pembacaan marker oleh kamera AR pada kemiringan yang berbeda. Dari pengujian kemiringan marker maka didapatkan data kemiringan minimal marker adalah 0° dan kemiringan maximalnya 83°

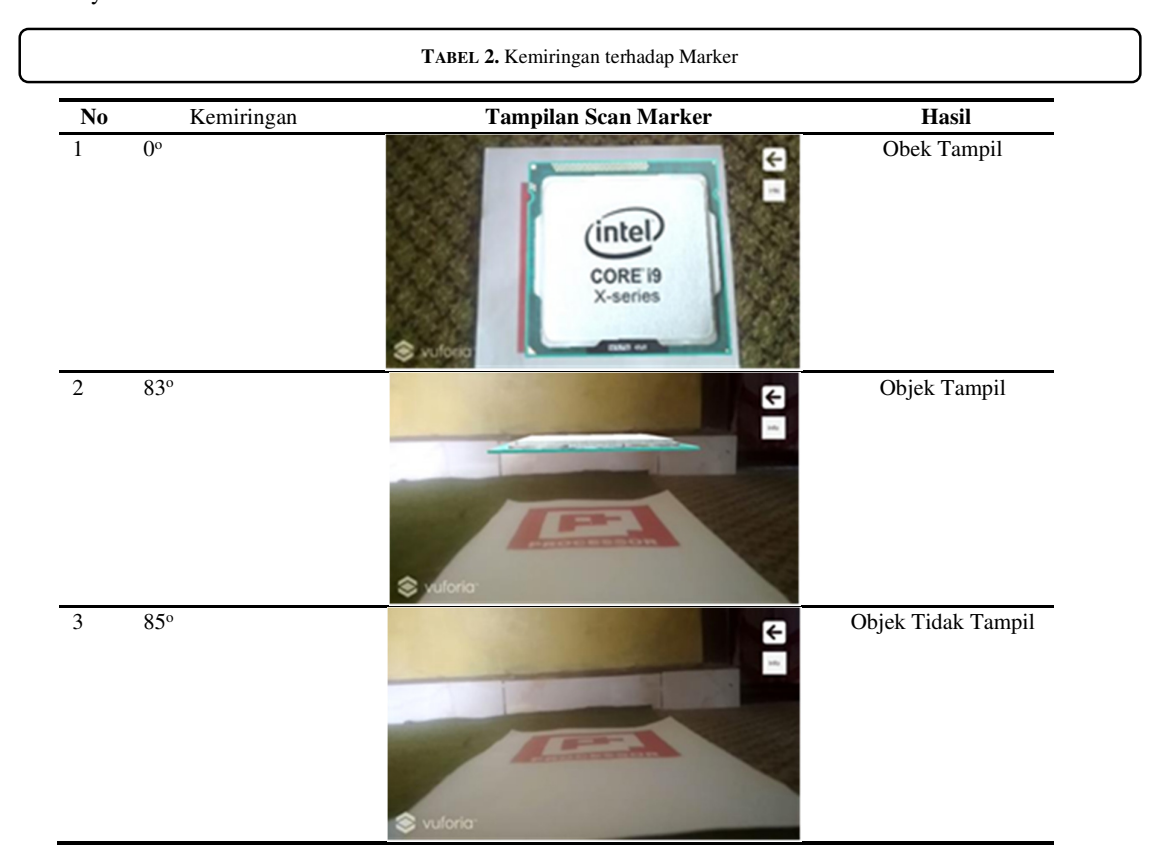

*3.6. Pengujian Ukuran Marker* 

Pengujian ini dilakukan untuk menguji pembacaan marker oleh kamera AR dengan ukuran marker yang berbeda dan jarak yang sama. Dari pengujian ukuran marker maka didapatkan data ukuran minimal marker adalah 7 x 7 cm dan ukuran maximalnya 15 x 15 cm.

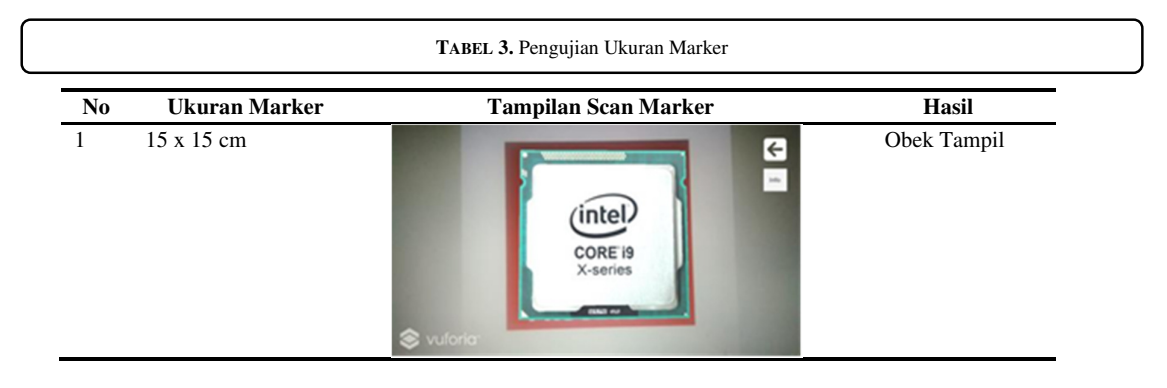

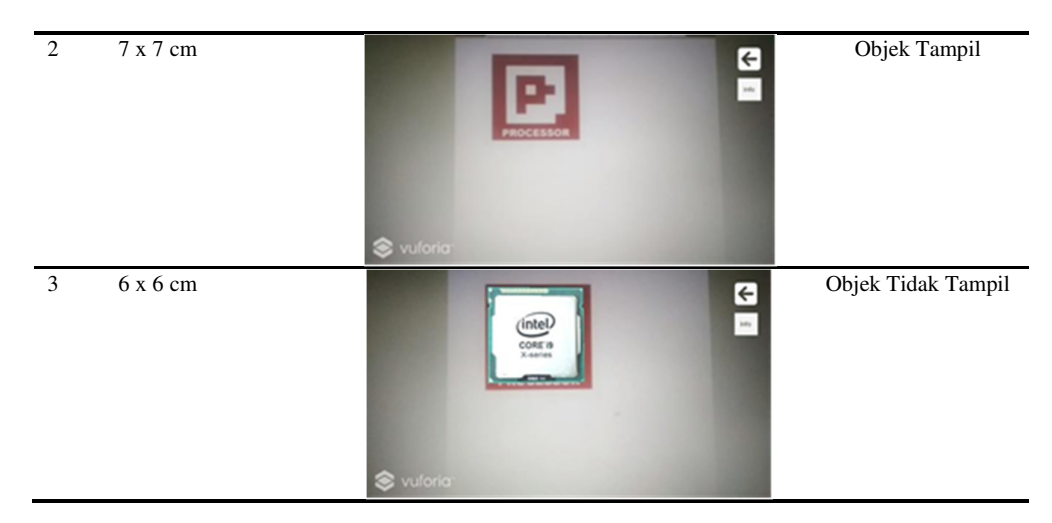

#### *3.7. Pengujian Rotasi Objek*

Pengujian ini dilakukan untuk menguji objek apakah dapat diputar seusai keinginan pengguna. Dalam pengujian ini objek dapat diputar dengan tangan kesegala arah.

#### *3.8. Zoom In Dan Zoom Out*

Pengujian ini dilakukan untuk menguji objek apakah dapat zoom in dan zoom out sesuai keinginan pengguna. Pada pengujian ini ukuran objek dapat dirubah

# 4. **KESIMPULAN**

Berdasarkan hasil teori, analisis, perancangan, implementasi dan pengujian, dapat kesimpulan yang dapat disimpulkan bahwa : Aplikasi ini membantu dalam pembelajaran perakitan komputer dengan menampilkan objek 3 dimensi ditambah dengan teknologi Augmented Reality yang membuat hasilnya lebih nyata. Aplikasi ini menggunakan kamera smartphone, sehingga pencahayaan ketika scan marker sangat berpengaruh untuk menampilkan objek. Aplikasi ini dapat berguna untuk pembelajaran online atau pembelajaran jarak jauh pada mata pelajaran perakitan komputer.

Dari pengujian jarak marker maka didapatkan data jarak minimal antara kamera AR dengan marker adalah 20 cm dan jarak maximalnya 2 m, kemiringan marker maka didapatkan data kemiringan minimal marker adalah  $0^0$ dan kemiringan maximalnya 83<sup>0</sup>. ukuran marker maka didapatkan data ukuran minimal marker adalah 7 x 7 cm dan ukuran maximalnya 15 x 15 cm. objek dapat diputar dengan tangan kesegala arah. Ukuran objek dapat zoom in dan zoom out sesuai keinginan pengguna.

#### **REFERENSI**

- [1] Azuma, R.T. 1997. A Survey of Augmented Reality: Teleoperators and Virtual Environments 6.cs.unc.edu/~azuma/ARpresence.pdf
- [2] Erwin, Malik, R.F. & Erviza, M.R.A. 2013. Perpaduan Teknik Pemetaan Pikiran dengan Aplikasi Augmented Reality Berbasis Marker Tracking untuk media Pembelajaran. Jurnal Skirpsi. Fakultas Ilmu Komputer, Universitas Sriwijaya, Sriwijaya
- [3] Rizki, Y. 2012. Marker Augmented Reality (AR) Pada Perangkat Android. Jurnal Skripsi. Fakultas Teknik Industri, ITS Surabaya Indonesia.
- [4] Setiadi, Danu. 2010. Pengenalan dan Pembuatan Objek pada Blender 3d. Sidoarjo, Indonesia: UniversitasMuhammadiyahSidoarjo.